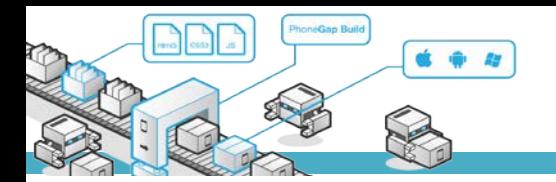

# **MODUL PRAKTIKUM**

### **TKB6351 - PENGEMBANGAN APLIKASI BERBASIS PLATFORM**

**chalifa.chazar@gmail.com script.id**

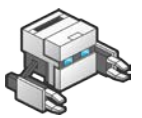

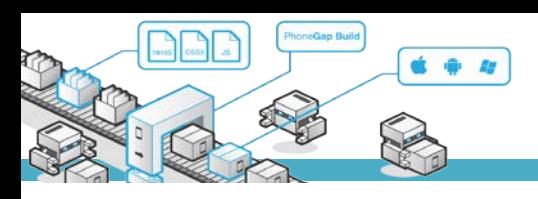

## **MODUL 7**

## **Camera**

#### **Tujuan :**

- › Mahasiswa memahami cara mengakses camera
- › Mahasiswa memahami cara menampilkan hasil capture dari camera
- › Mahasiswa memahami cara menyimpan hasil capture dari camera

#### **Pustaka :**

- › Myer, T. (2012): *Beginning* PhoneGap. John Wiley & Sons Inc, Indianapolis, Indiana.
- › Fernandez, W., Alber, S. (2015): *Beginning App Development With Parse and* PhoneGap. Apress.
- › Shotts, K. (2016): Mastering PhoneGap Mobile Application Development. Packt Publishing Ltd, Birmingham, UK.

#### **1. Camera**

Phonegap menyediakan sebuah plugin yang memungkinkan Anda untuk mengakses kamera, mengambil gambar, dan menyimpan gambar. Definisi plugin untuk mengakses *object* tersebut secara global adalah:

navigator.camera

#### **2. Instalasi**

Plugin ini memerlukan versi cordova 5.0+. Untuk menginstal plugin camera, dapat dilakukan dengan mengetikan script berikut ini di terminal/command prompt.

cordova plugin add cordova-plugin-camera

#### **3. Referensi API (***Application Programming Interface***)**

Referensi \*\*API yang dapat digunakan untuk plugin camera, adalah sebagai berikut:

```
camera
```

```
get.Picture(successCallback, errorCallback, options)
onError : function
onSuccess : function
```
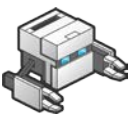

CameraOptions : Object

#### Camera

DestinationType : enum EncodingType : enum MediaType : enum PictureSourceType : enum \* PopoverArrowDirection : enum Direction : enum \* CameraPopoverHandle

\* CameraPopoverOption

#### Catatan

\*Hanya berjalan pada iOS.

\*\*API (*Application Programming Interface*) adalah sekumpulan perintah, fungsi, komponen dan protokol yang disediakan oleh sistem operasi atau bahasa pemograman tertentu yang dapat digunakan oleh programmer untuk membangun perangkat lunak.

#### **get.Picture(successCallback, errorCallback, options)**

Script camera.get.Picture berfungsi untuk membuka aplikasi camera dan memungkinkan user untuk mengambil gambar dari camera secara default. Script ini dapat digunakan apabila:

Camera.SourceType = Camera.PictureSouceType.CAMERA

apabila:

Camera.SourceType = Camera.PictureSouceType.PHOTOPLIBRARY

atau

Camera.SourceType = Camera.PictureSouceType.SAVEPHOTOALBUM

maka hal tersebut memungkinkan user untuk mengambil gambar dari media penyimpanan pada device.

#### **successCallback dan errorCallback**

Setelah fungsi tersebut membuka camera, maka selanjutnya fungsi akan mengembalikan nilai (*return*  value) ke parameter successCallback (apabila proses berhasil) atau errorCallback (apabila gagal).

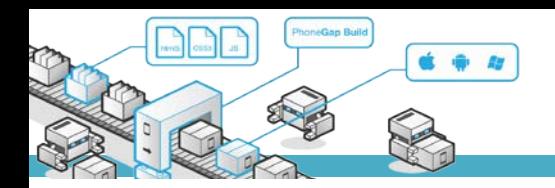

Contoh:

```
function AmbilGambar() {
   navigator.camera.getPicture(onSuccess, onError, {
   destinationType: Camera.DestinationType.File_URI});
}
function onSuccess() {
  alert ('Ambil gambar sukses');
}
function onErrorr() {
   alert ('Ambil gambar gagal');
}
```
#### **camera.CameraOptions : Object**

Option berisi beberapa nilai, antara lain sebagai berikut.

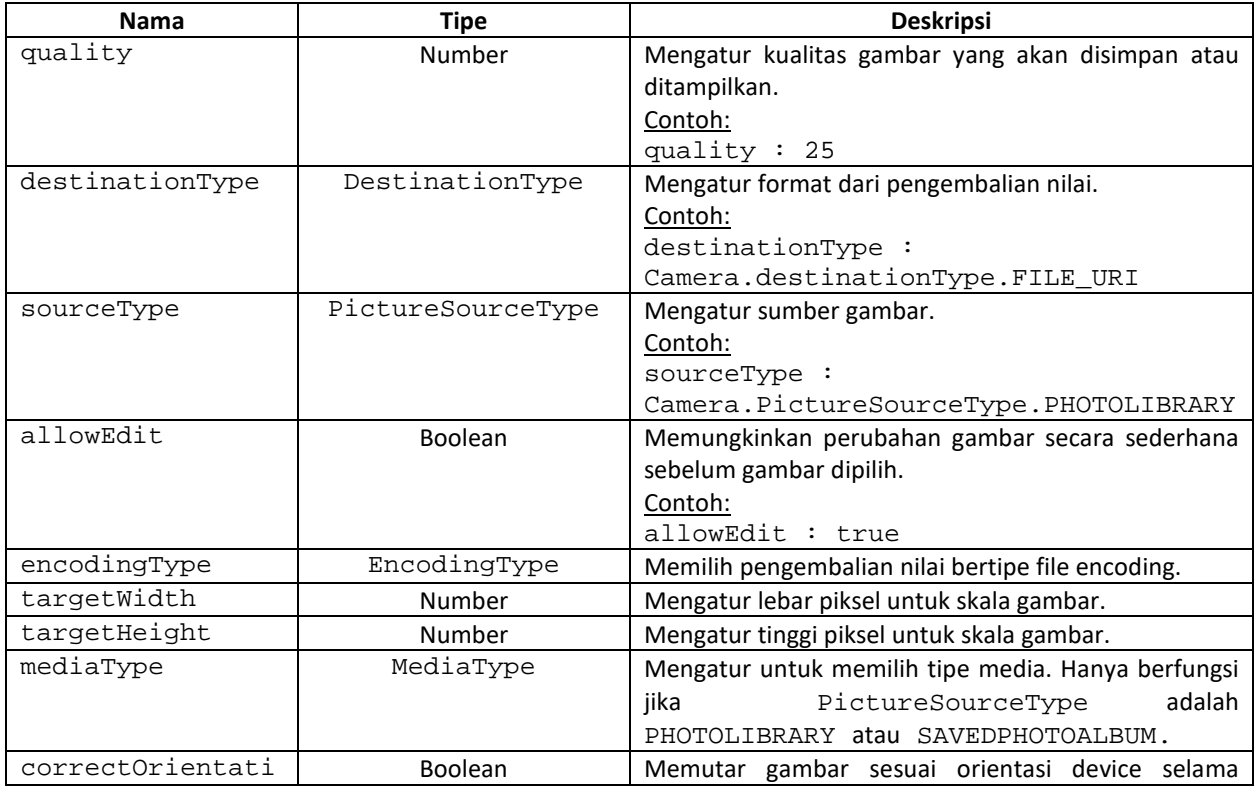

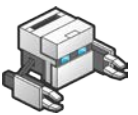

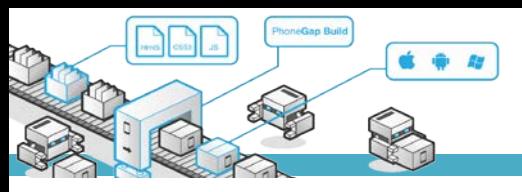

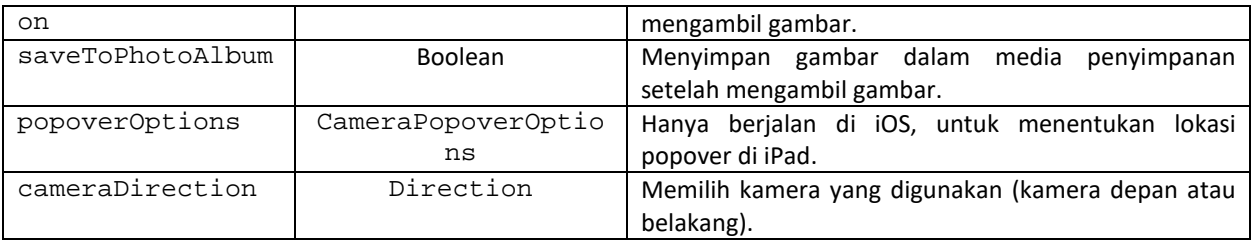

#### **Camera.DestinationType : enum**

Mendefinisikan format keluaran dari callback Camera.getPicture. Beikut ini beberapa isi nilai dari properti tersebut adalah:

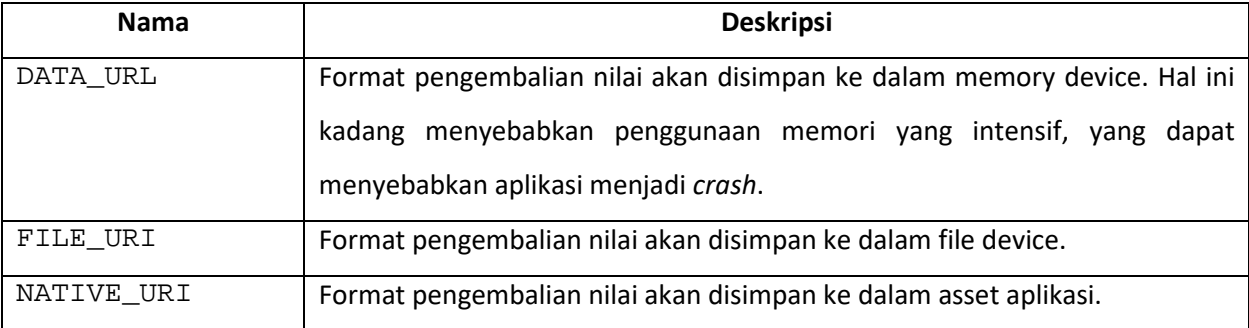

#### **Camera.MediaType : enum**

Mendefinisikan tipe media. Beikut ini beberapa isi nilai dari properti tersebut adalah:

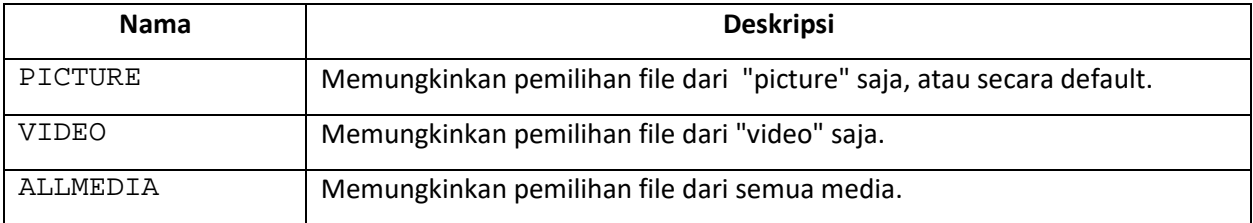

#### **Camera.PictureSourceType : enum**

Mendefinisikan tipe media untuk memilih file. Beikut ini beberapa isi nilai dari properti tersebut adalah:

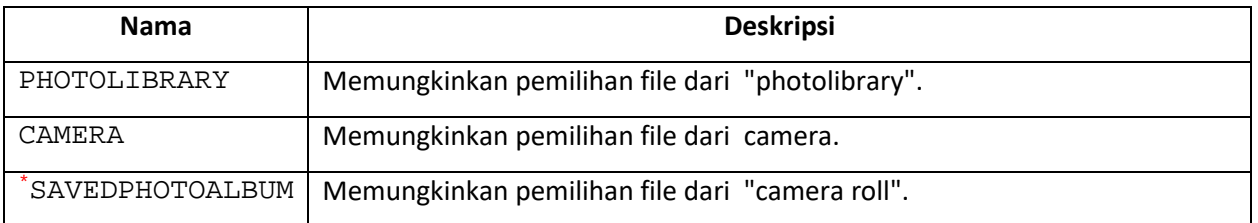

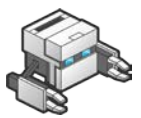

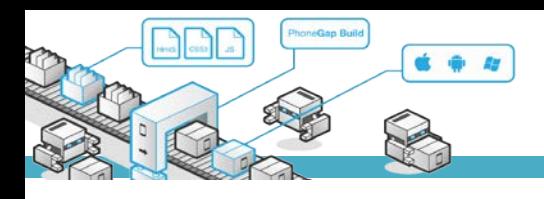

### **Tugas**

Buat aplikasi sederhana untuk mengambil gambar dari camera atau file media dan ditampilkan. Dan aplikasi yang dapat mengambil gambar dari camera dan menyimpan ke dalam media di device.

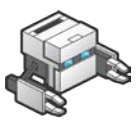